# **Installer - Bug #7063**

# **Foreman\_smartproxy fails to evalute with "couldn't find HOME environment"**

08/13/2014 08:57 AM - Gavin Williams

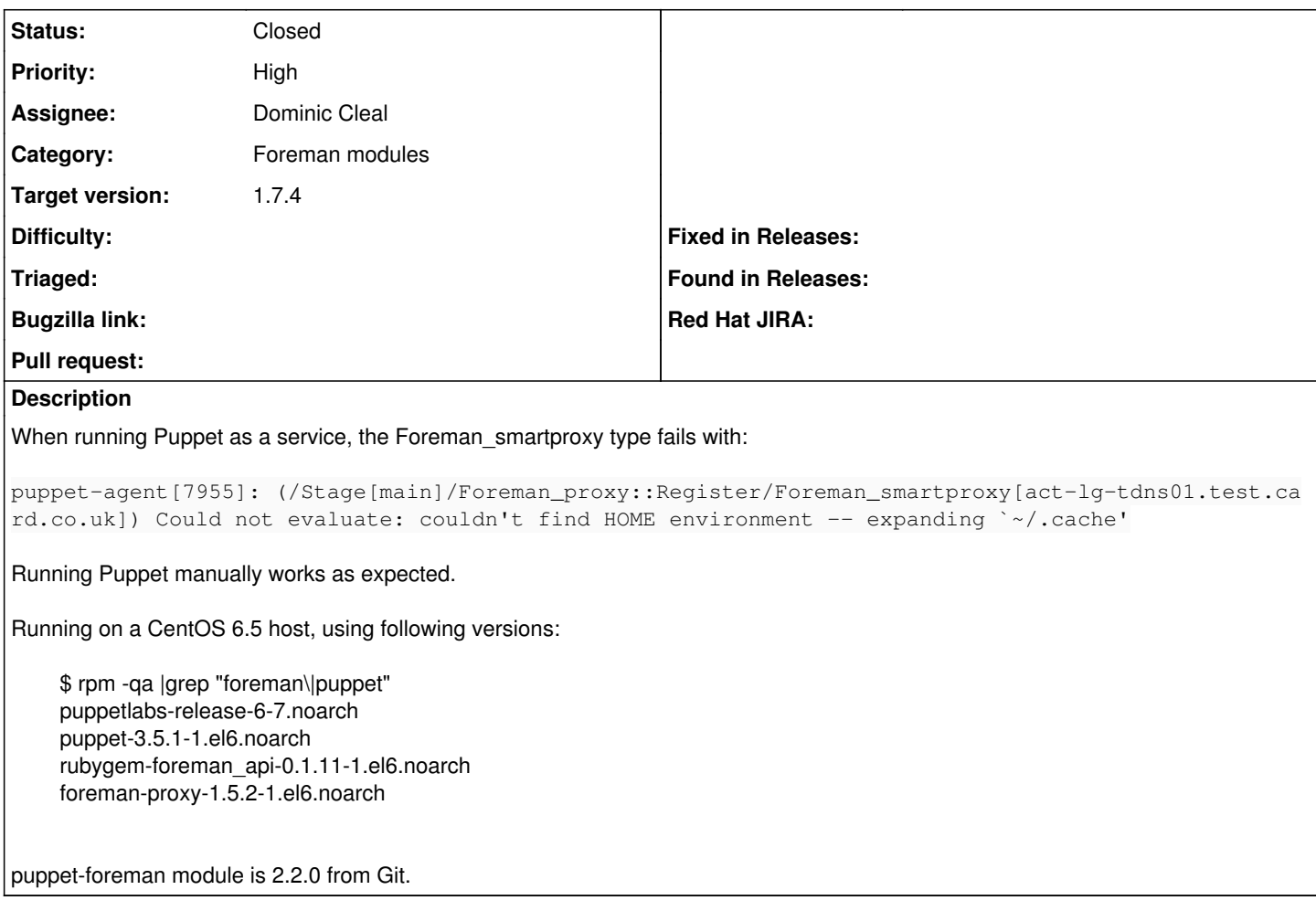

## **Associated revisions**

## **Revision 4e1cd10d - 08/26/2014 05:52 AM - Dominic Cleal**

fixes #7063 - use explicit apipie-bindings cache dir as \$HOME can't be expanded in a daemon

Closes GH-215

### **Revision f3f67bb4 - 09/03/2014 06:50 AM - Dominic Cleal**

refs #7063 - change cache path so installer (root) doesn't conflict with master (puppet) user

## **History**

## **#1 - 08/13/2014 09:21 AM - Dominic Cleal**

*- Status changed from New to Assigned*

*- Assignee set to Dominic Cleal*

I opened this against apipie-bindings, so we can override the base directory it uses for caching: [https://github.com/Apipie/apipie-bindings/pull/14.](https://github.com/Apipie/apipie-bindings/pull/14) Once that's in, we can set the option to Puppet's vardir or something.

# **#2 - 08/14/2014 05:45 AM - Dominic Cleal**

- *Status changed from Assigned to Ready For Testing*
- *Target version set to 1.7.5*

<https://github.com/theforeman/puppet-foreman/pull/215>

## **#3 - 08/20/2014 06:51 AM - Anonymous**

*- Target version changed from 1.7.5 to 1.7.4*

#### **#4 - 08/26/2014 06:01 AM - Dominic Cleal**

- *Status changed from Ready For Testing to Closed*
- *% Done changed from 0 to 100*

Applied in changeset [puppet-foreman|4e1cd10df415e486323bfc0ea60f3f31237950fa](https://projects.theforeman.org/projects/puppet-foreman/repository/puppet-foreman/revisions/4e1cd10df415e486323bfc0ea60f3f31237950fa).

#### **#5 - 11/03/2014 08:24 AM - cristian falcas**

We are still seeing this error using this puppet modules:

- theforeman-foreman-2.2.3
- theforeman-puppet-2.2.1
- theforeman-foreman\_proxy-2.0.1

[root@puppet ~]# rpm -qa | grep foreman | sort foreman-1.6.0-1.el6.noarch foreman-compute-1.6.0-1.el6.noarch foreman-postgresql-1.6.0-1.el6.noarch foreman-proxy-1.6.0-1.el6.noarch foreman-selinux-1.6.0-1.el6.noarch foreman-vmware-1.6.0-1.el6.noarch ruby193-rubygem-foreman\_bootdisk-3.2.0-1.el6.noarch ruby193-rubygem-foreman\_setup-2.1.0-1.el6.noarch ruby193-rubygem-puppetdb\_foreman-0.0.9-1.el6.noarch rubygem-foreman\_api-0.1.11-1.el6.noarch

### **#6 - 11/03/2014 08:26 AM - Dominic Cleal**

Ensure you have rubygem-apipie-bindings 0.0.9 or higher too.

#### **#7 - 11/05/2014 07:32 AM - Elisiano Petrini**

Dominic Cleal wrote:

Ensure you have rubygem-apipie-bindings 0.0.9 or higher too.

I'm also affected by this, running the latest version of the module (taken from the foreman-installer package) and all the latest packages from the foreman repository.

It seems that the repo is not updated (the most recent version of foreman is 1.6.1, where on the site is 1.6.2). Also, the packaged version of rubygem-apipie-bindings is 0.0.8 ( [http://yum.theforeman.org/releases/latest/el6/x86\\_64/](http://yum.theforeman.org/releases/latest/el6/x86_64/) ).

Although I know I could install the 'package' using the gem provider, I'd rather stay with RPMs.

Do you have an idea when the new releases will be packaged?

#### **#8 - 11/05/2014 11:08 AM - Dominic Cleal**

We probably won't put a newer version of apipie-bindings into the 1.6 release repos, just so we don't disrupt the stability. We had some complexity with 0.0.9 and above, because you need this module fix (

<https://github.com/theforeman/puppet-foreman/commit/a50b3e477076d59b701d36c331931874f88e46ee>) and that's not in the current released installer (the module with this fix however is on the Forge). I don't plan on another 1.6.x release at the moment, otherwise would include it.

I'd suggest either:

- use a newer apipie-bindings from our nightly repo, plus a newer version of 'foreman' from the Puppet Forge or git
- install rubygem-foreman\_api (should still be in the repo) and set the provider on the resource to 'rest' (resource defaults?)

Regarding 1.6.1 vs 1.6.2, 1.6.2 was only a release of the smart proxy and installer, not core Foreman. See <http://theforeman.org/manuals/1.6/index.html#Releasenotesfor1.6.2>

## **#9 - 11/06/2014 09:06 AM - Elisiano Petrini**

Hi Dominic,

thanks for pointing out the nightly repo, I was not aware of that!

Just by installing apipie-bindings 0.0.10 solved the issue (there was no need to upgrade the module)! I was surprised it worked without updating the module, but checking lib/puppet/provider/foreman\_smartproxy/rest\_v2.rb I confirm it's still the old version.

Also, about the versioning, apologies about the mixup, I got confused by the sentence "We strongly recommend that users update to Foreman 1.6.2

as soon as possible due to the security issue that has been fixed in this version".

Thanks a lot for your help.

Best Regards, Elisiano Petrini

## **#10 - 11/06/2014 09:14 AM - Dominic Cleal**

No problem. The versioning does cause some confusion which I might try and address from 1.7 onwards by always releasing all projects together. I've been trying to optimise our release process so this is possible without much extra work, as you're not the first to have questioned it.

#### **#11 - 11/06/2014 09:52 AM - Elisiano Petrini**

I take it back! :/

Running "puppet agent -t" works fine, but when it runs from the daemon I get the same error (even though I restarted the puppet agents).

I'll try to upgrade the module.

### **#12 - 11/06/2014 10:45 AM - Elisiano Petrini**

Confirmed working (upgrading the module), apologies for the noise.

Thanks again for your help.